# Using funds in your HRA or FSAs is easy…

# Here's what you'll find on PayFlex:

- An intuitive landing page
- A helpful dashboard with the status and balances of your HRA or FSA
- A simple way to manage your HRA or FSA funds
- Automatic access to eligible claims through Aetna
- An easy way to make a payment or reimburse yourself
- Quick verification of your claims with just a few clicks

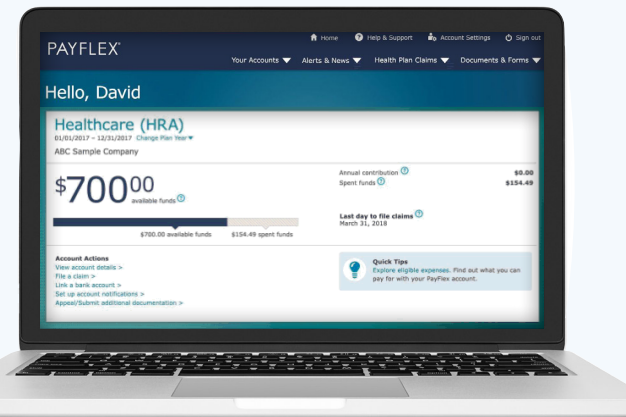

…all in one place. Register with PayFlex on **www.payflex.com** or through **www.aetnanavigator.com** to get started!

Once you complete both actions, you will receive up-to-date information on your claims and payment status along with important actions you need to take regarding your accounts.

### **Already have a PayFlex account? Log in and update your profile to access the site.**

*Important information: Terms such as "dollars," "money," "funds," or "earning incentive dollars" for your HRA are for illustrative purpose only. No actual funds are set aside for your HRA.* 

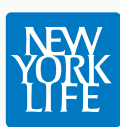

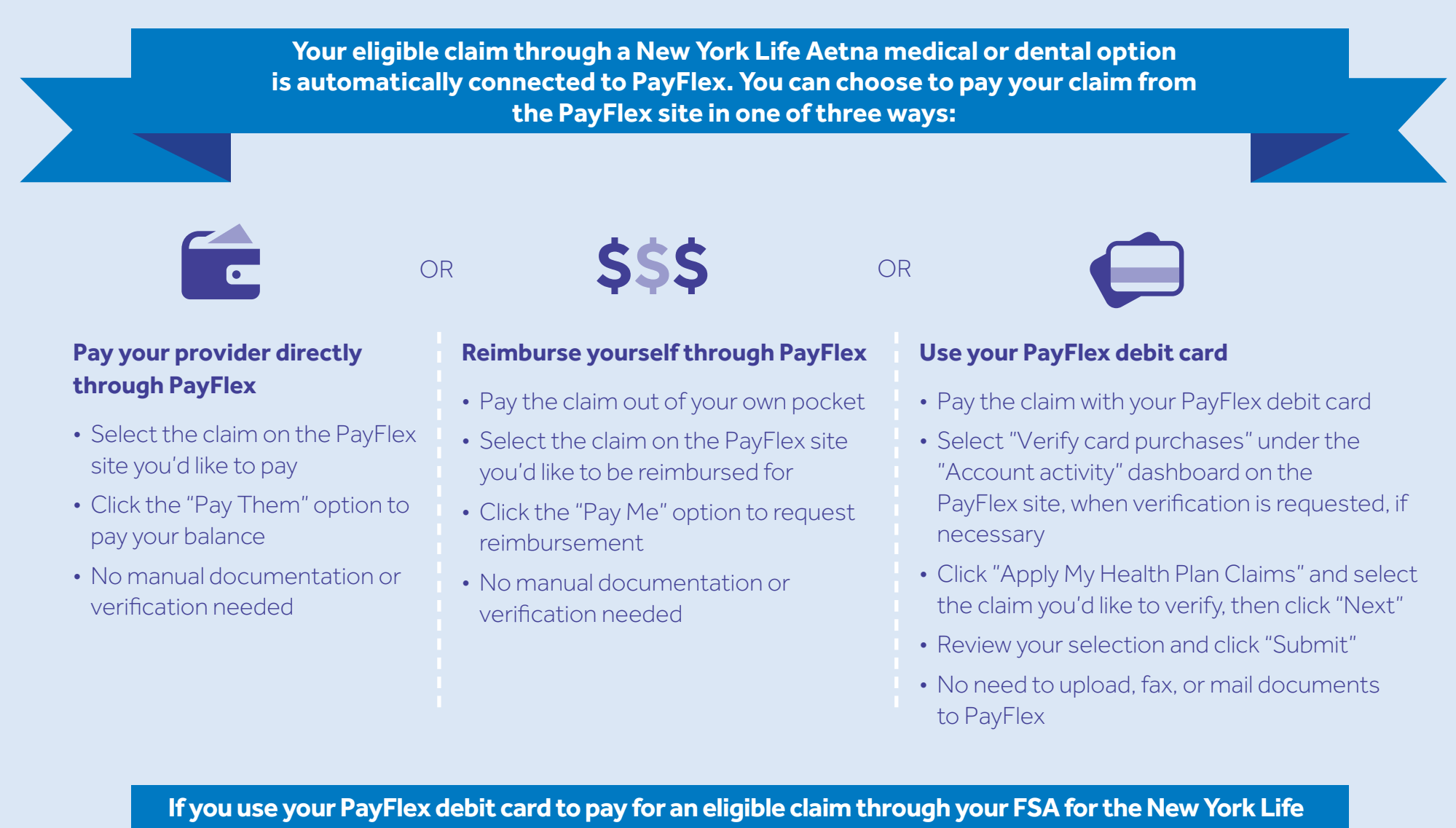

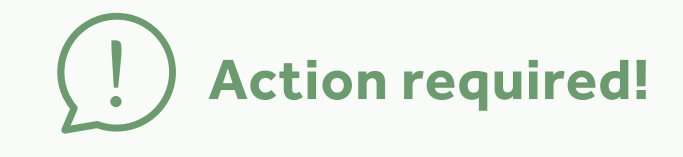

**vision option or another medical, dental, or vision option outside of those offered through New York Life, you can verify the claim in one of three ways:**

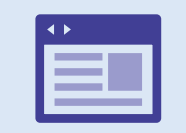

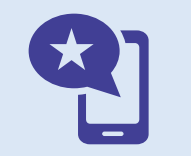

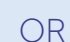

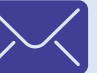

## **Download an Explanation of Benefits (EOB)** from your provider's website and upload it to PayFlex online

#### **Take a picture of your EOB** or receipt

with your smartphone and upload it through the PayFlex mobile app

**Mail or fax your paper EOB or receipt** 

OR

**2. Complete your notification preferences** + (go to Account Settings, then Account Notifications)

**1. Register with PayFlex**